# *Release Notes - ET1N2 JB - BSP v02.20.2478 - Hotfix CFE v01.02.00 package*

- [Introduction](https://atgsupportcentral.motorolasolutions.com/content/emb/docs/ReleaseNotes/Release_Notes_-_ET1N2_JB_-_BSP_v02.20.2478_-_Hotfix_CFE_v01.02.00_package.htm#Div1)
- **[Description](https://atgsupportcentral.motorolasolutions.com/content/emb/docs/ReleaseNotes/Release_Notes_-_ET1N2_JB_-_BSP_v02.20.2478_-_Hotfix_CFE_v01.02.00_package.htm#Div2)**
- [Contents](https://atgsupportcentral.motorolasolutions.com/content/emb/docs/ReleaseNotes/Release_Notes_-_ET1N2_JB_-_BSP_v02.20.2478_-_Hotfix_CFE_v01.02.00_package.htm#Div3)
- [Device Compatibility](https://atgsupportcentral.motorolasolutions.com/content/emb/docs/ReleaseNotes/Release_Notes_-_ET1N2_JB_-_BSP_v02.20.2478_-_Hotfix_CFE_v01.02.00_package.htm#Div4)
- [Installation Requirements](https://atgsupportcentral.motorolasolutions.com/content/emb/docs/ReleaseNotes/Release_Notes_-_ET1N2_JB_-_BSP_v02.20.2478_-_Hotfix_CFE_v01.02.00_package.htm#Div5)
- [Installation Instructions](https://atgsupportcentral.motorolasolutions.com/content/emb/docs/ReleaseNotes/Release_Notes_-_ET1N2_JB_-_BSP_v02.20.2478_-_Hotfix_CFE_v01.02.00_package.htm#Div6)
- [Release Date](https://atgsupportcentral.motorolasolutions.com/content/emb/docs/ReleaseNotes/Release_Notes_-_ET1N2_JB_-_BSP_v02.20.2478_-_Hotfix_CFE_v01.02.00_package.htm#Div7)

### *1 Introduction*

HotFix CFE (Cumulative Fixes from Engineering) Package includes multiple SPR Hotfixes contained into a single package. The HotFix CFE Package helps the end users to keep up to date with all the SPR Hotfixes for given product software release / revision.

HotFix CFE packages are validated only by engineering validation team and the package follows Zebra Technologie's HotFix Package Policy. Click here to view HotFix Package Policy. [HotFix](https://atgsupportcentral.motorolasolutions.com/content/emb/docs/ReleaseNotes/HotFix%20Support%20Policy.doc)  [Support Policy](https://atgsupportcentral.motorolasolutions.com/content/emb/docs/ReleaseNotes/HotFix%20Support%20Policy.doc)

# *2 Description*

The related Hot fixes that are included in this HotFix CFE\_ET1N2\_JB\_02202478\_EN\_v010200\_v1\_0.zip are as follows.

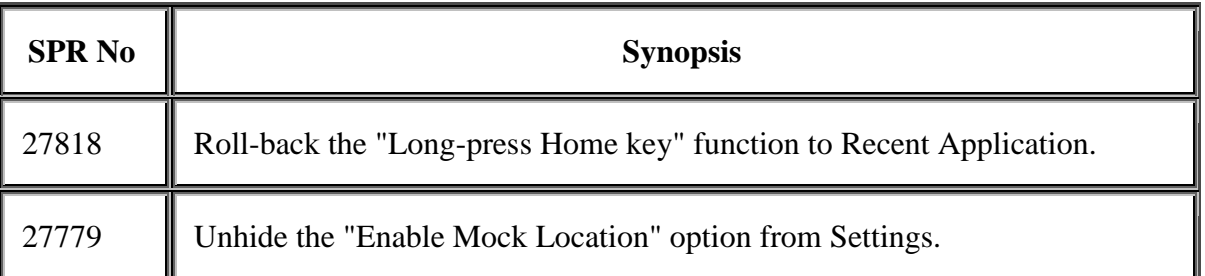

## *3 Package Details*

## *4 Device Compatibility*

This HotFix CFE Package software release has been approved for use with the following Zebra devices.

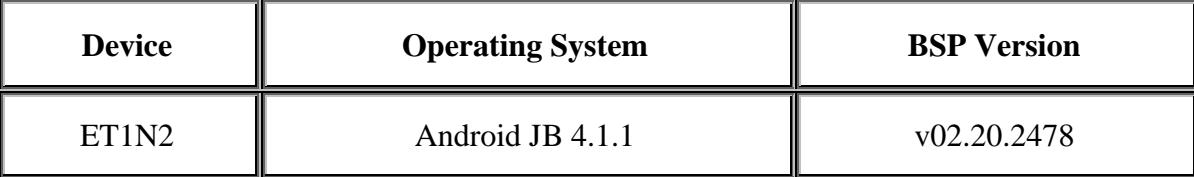

#### *5 Installation Requirements*

This SW is intended for the ET1N2 device running ET1N2 01-4AJ11-2478-0200-00-D1-030215 builds only.

#### *6 Installation Instructions*

1. Copy updates zip to the root directory of SD card.

2. Place the SD card in the device to be upgraded and connect to A/C power.

3. Press and hold the Power button on the device until the Device options menu appears.

4. Tap on Reset to reboot the device.

5. When the device is rebooting hold the right Scan/Action button to enter Recovery update mode.

6. When the Recovery Mode screen appears release the Right Scan/Action button.

7. Tap Home key to access recovery menu screen.

8. Tap P1, P2 keys to navigate to  $\hat{a} \in \hat{C}$  apply update from /sdcard $\hat{a} \in \hat{C}$  option.

9. Tap P3 to select this option.

10. Tap P1, P2 keys to navigate to the update zip file.

- 11. Tap P3 to select this option.
- 12. After pressing P3, the upgrade will start.
- 13. After upgrading successfully, the screen will back to Recovery mode menu.
- 14. Tap P1, P2 keys to navigate to the  $\hat{a} \in \hat{c}$  exters now  $\hat{a} \in \hat{c}$  option.
- 15. Tap P3 to select this option.
- 16. After pressing P3 system will reboot.

### *7 Release Date*

September 1,2015